## 1.地址栏输入 chrome://flags/#same-site-by-default-cookies

## 2.选择 Disabled

## 3.点击 Relaunch

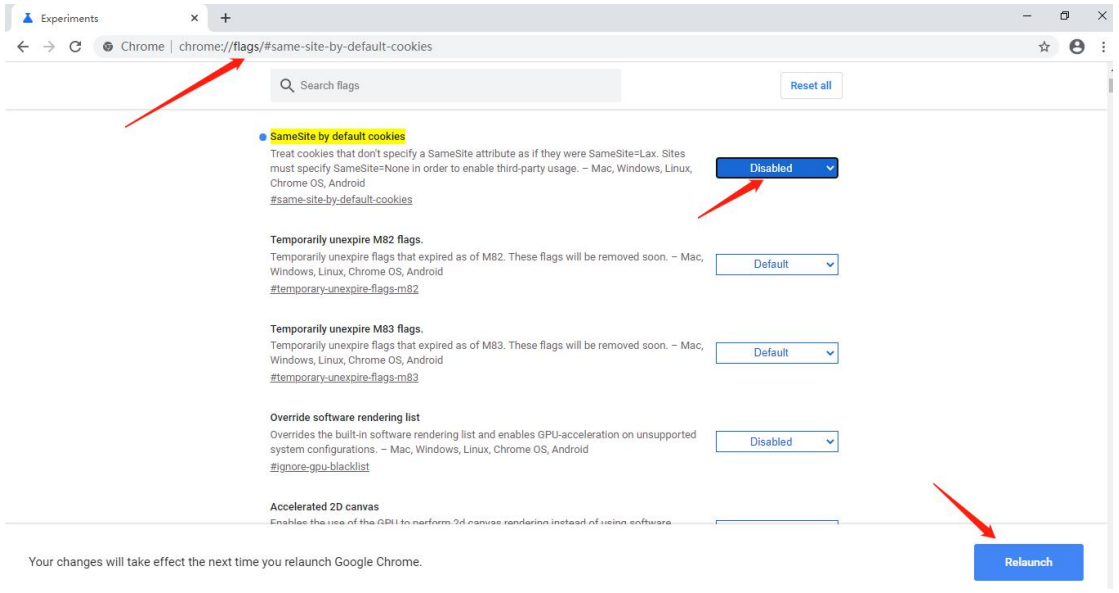